**[杜荣银](https://zhiliao.h3c.com/User/other/0)** 2008-05-12 发表

## **H3C TopView软终端的基本配置**

**一、需求描述:**

TopView软终端在使用之前要进行一些参数配置,关联正确的本机地址,使其能正常注册到DSU服务 器,GK网守服务器。

**二、拓扑:**

无。

## **三、 配置步骤:**

第一步:将安装有TopView软件终端的PC机配置正确的IP地址连入网络。此网络中要有可以正常使用 的DSU服务器及GK网守服务器。

第二步: 双击 图标, 打开TopView, 这时TopView会自动获取笔记本的IP地址。如果此时 更改了笔记本的IP地址,TopView会弹出如下对话框要求重新启动程序。

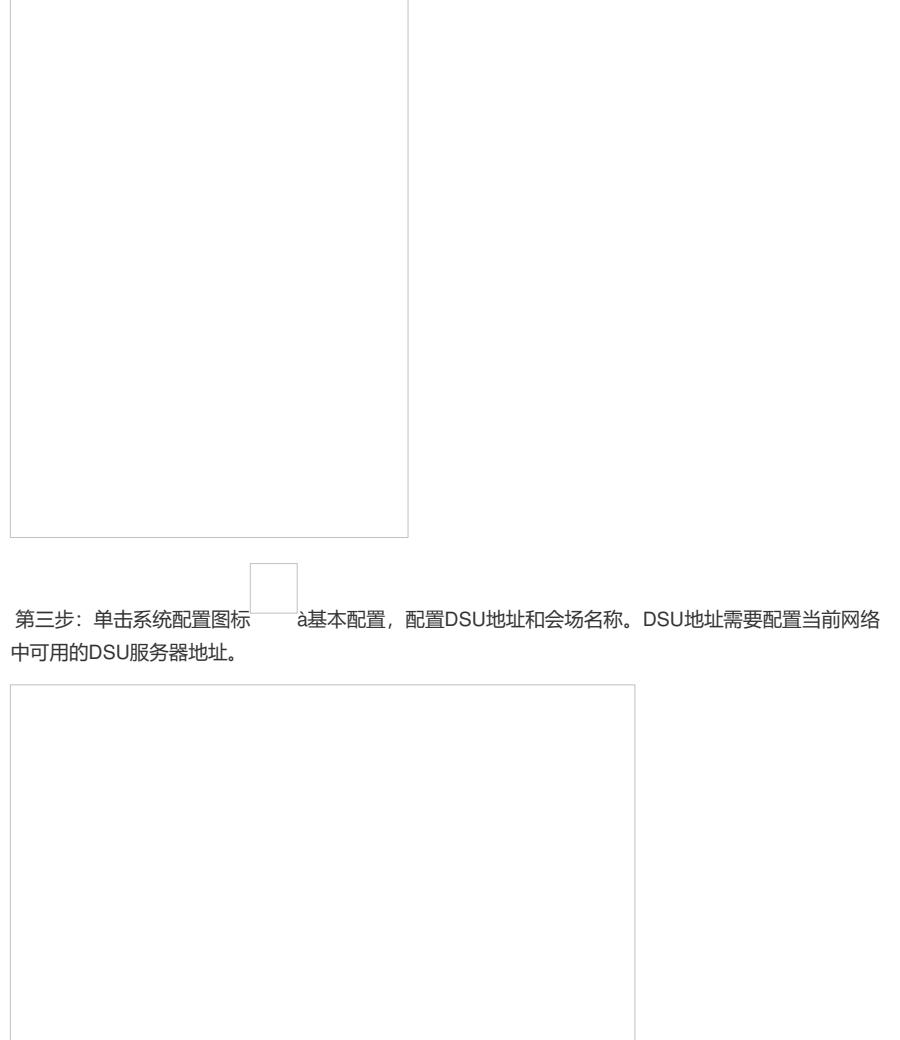

配置完成后需要重新启动TopView。重新启动后会显示"已经注册认证服务器"。

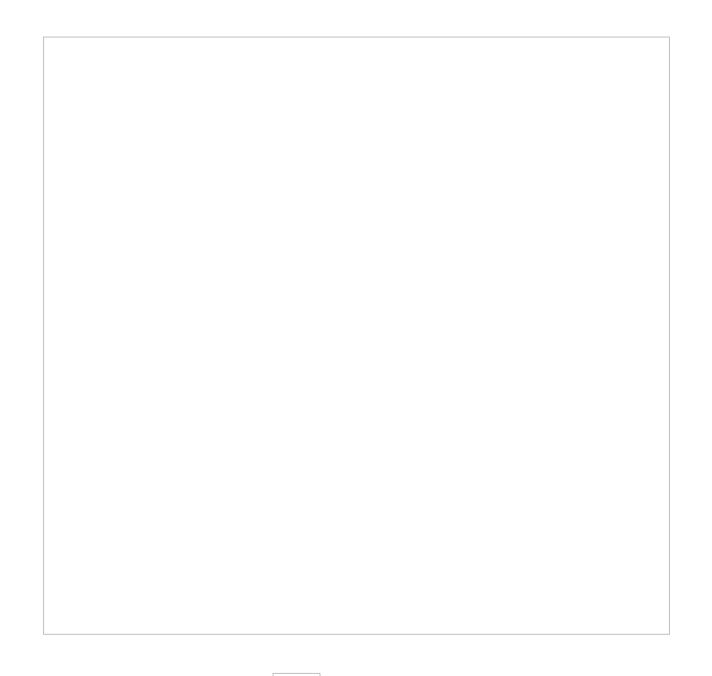

第四步:单击系统配置图标 à协议配置,配置TopView注册的网守地址和号码(号码必须在全网内 是唯一的)。配置完成后会显示"已经注册GK",这时TopView就可用正常使用了。

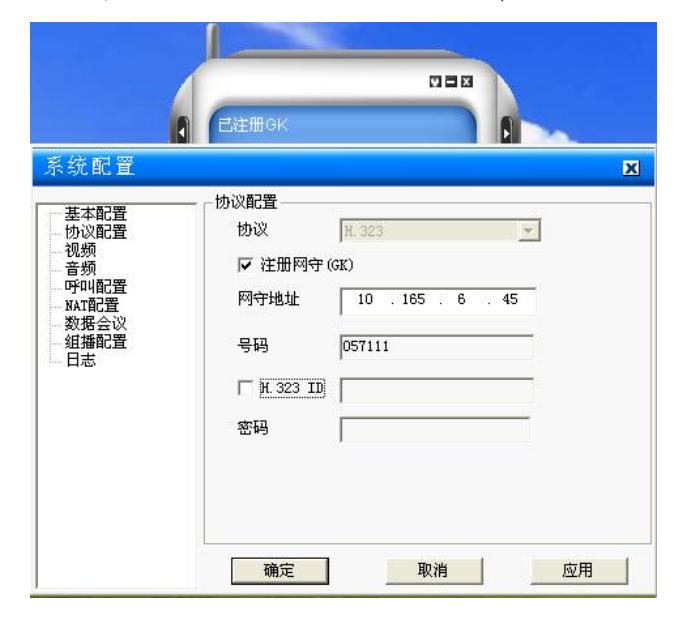

## **四、配置关键点:**

需将TopView注册到正常可用的DSU服务器。